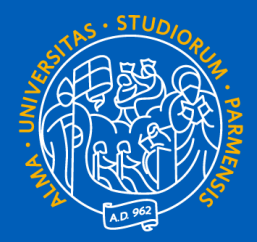

#### UNIVERSITÀ DI PARMA IL TIMESHEET INTEGRATO E LA RENDICONTAZIONE DEI PROGETTI DI RICERCA

*Incontro di presentazione a docenti e ricercatori*

*31 maggio e 7 giugno 2023*

*Area Ricerca Area Sistemi Informativi*

## **Timesheet Integrato in UNIPR**

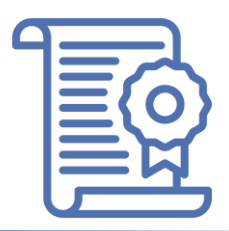

- ❑ **Con deliberazione del CDA/01-12-2022/491 l'Ateneo ha adottato l'utilizzo del "Timesheet Integrato" per il personale che partecipa a progetti di ricerca finanziati che richiedono la rendicontazione del tempo dedicato.**
- ❑ **In questi mesi l'Ateneo ha avviato il percorso di adozione e di configurazione dello strumento informatico per la gestione online del Timesheet Integrato, denominato "U-WEB InTime", un modulo aggiuntivo della suite U-WEB di CINECA, nativamente integrato con le funzioni Registro delle lezioni e Diario degli impegni di ESSE3, che consente di effettuare la registrazione del tempo dedicato alle attività di ricerca.**
- ❑ **Come prima fase di utilizzo, già dal mese di marzo 2023, i soli docenti che partecipano a iniziative della M4C2 del PNRR hanno rendicontato il proprio impegno su tali progetti utilizzando U-WEB InTime. A partire dal mese di maggio 2023, l'uso di tale strumento è esteso a tutti i progetti di ricerca che richiedono il Timesheet Integrato e ai docenti coinvolti.**

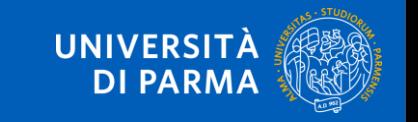

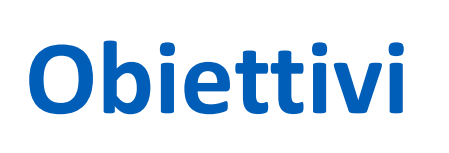

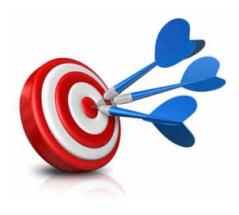

#### ❑ **Gennaio - febbraio 2023**

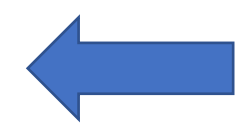

**Acquisizione e configurazione del sistema U-WEB InTime.**

#### ❑ **FASE 1 – marzo 2023**

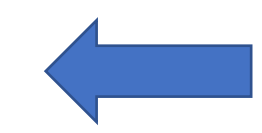

**Avvio dell'utilizzo dello strumento U-WEB InTime per i soli docenti che rendicontano ore nell'ambito delle iniziative progettuali della M4C2 del PNRR**.

#### ❑ **FASE 2 – maggio 2023**

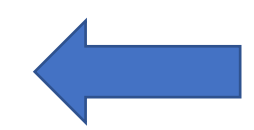

**Estensione dell'uso di U-WEB InTime a tutti i progetti di ricerca che richiedono il timesheet integrato (es: progetti europei, altri progetti MUR) e ai relativi docenti coinvolti.**

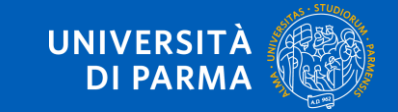

#### **FASE 1: Rendicontazione PNRR**

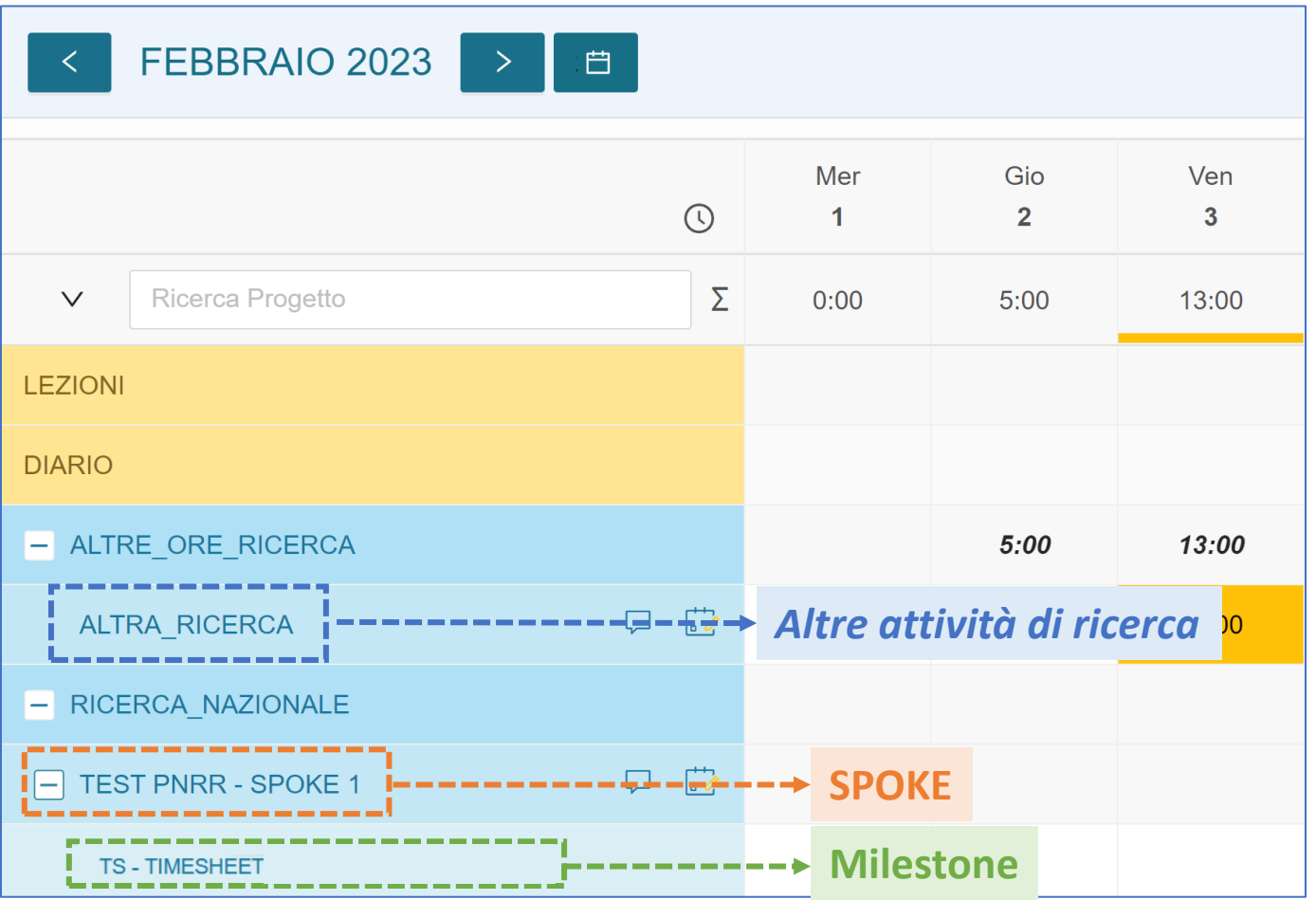

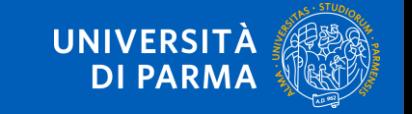

## **Focus su «ALTRA\_RICERCA»**

#### **MOLTO IMPORTANTE:**

- ❑ **Nella fase 1, le ore di ricerca su altri progetti non PNRR sono state caricate sul progetto contenitore «ALTRA\_RICERCA»**
- ❑ **Nella fase 2, le ore imputate in precedenza sul progetto «ALTRA\_RICERCA» potranno essere ridistribuite sui singoli progetti su base mensile e giornaliera**
- ❑ **A regime sul progetto «ALTRA\_RICERCA» resteranno solo le ore di ricerca per i progetti che non richiedono una rendicontazione con il Timesheet Integrato**

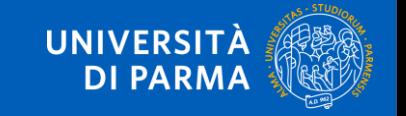

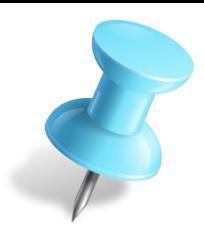

## **Timesheet RENDICONTATO**

**Quando in un mese almeno un progetto viene rendicontato:**

- ❑ **i totali giornalieri e del mese della persona non possono subire variazioni!**
- ❑ **È comunque possibile "spostare" ore da ALTRA\_RICERCA ai progetti di nuova profilazione**
- ❑ **È possibile "spostare" ore tra progetti non ancora rendicontati**

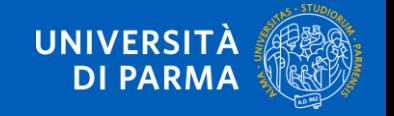

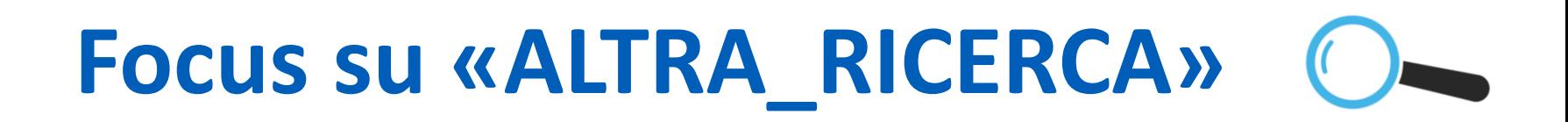

#### ❑ **FASE 1: marzo – aprile 2023**

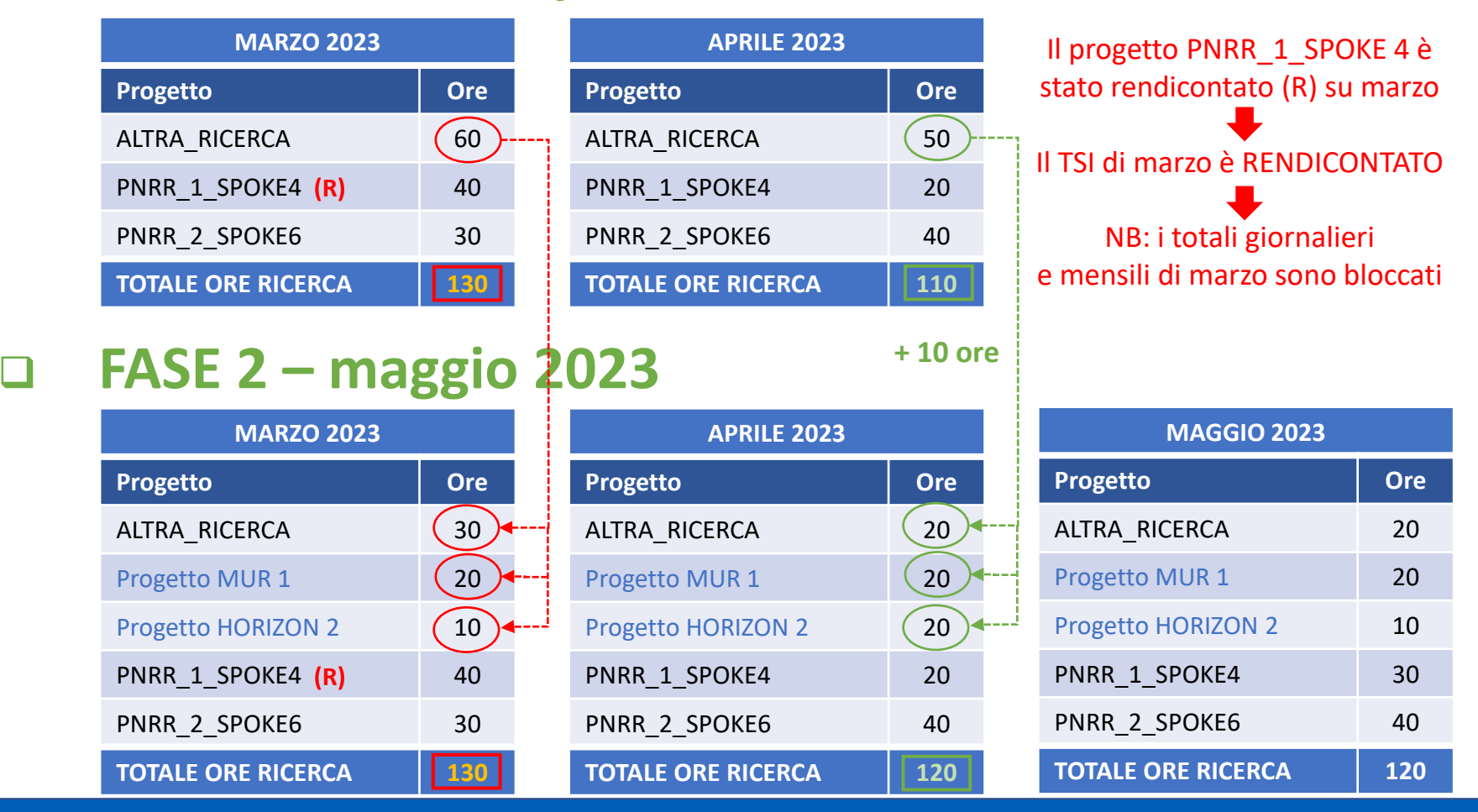

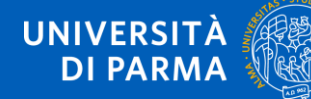

## **Focus su «ALTRA\_RICERCA»**

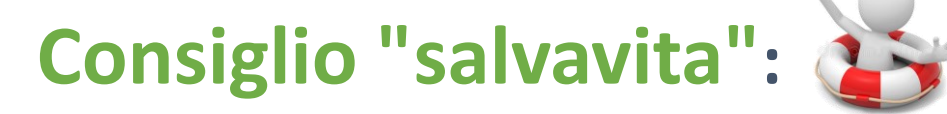

- ❑ **in «ALTRA\_RICERCA» aggiungere il massimo numero di ore disponibili per la ricerca per ogni mese**
- ❑ **tali ore potranno essere spostate su altri progetti che saranno configurati in futuro per la rendicontazione (es: Horizon), con il vincolo che i totali a livello di singola giornata e del mese della persona non possono variare**

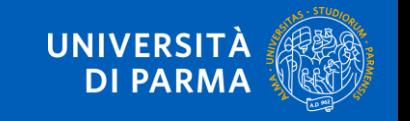

## **AVVIO FASE 2**

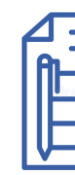

**I Responsabili UO dei Dipartimenti e dei Centri e i loro collaboratori sono chiamati a effettuare le seguenti attività:**

- ❑ **PROFILAZIONE in U-GOV PJ per abilitare i docenti alla compilazione del TS di progetto**
- ❑ **SUPPORTO ai docenti per la COMPILAZIONE in U-WEB InTime**
- ❑ **MONITORAGGIO E RENDICONTAZIONE**

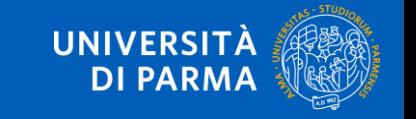

## **Raccolta dati per profilazione progetti**

Precondizione per la compilazione del timesheet è la **mappatura di tutte le risorse umane sul progetto in U-GOV PJ** *(a cura della struttura dipartimentale)*.

Dati necessari:

- Titolo esteso/**Nome del Progetto**
- **Acronimo** (appare nel TS)
- **Codice progetto** UGOV PJ (appare nel TS in assenza di Acronimo)
- Responsabile Scientifico (Coordinatore Progetto)
- Durata progetto (**Data Inizio Validità** e **Data Fine Validità**, eventuale **Data Proroga**)
- **Data inizio Attività** e **Data Fine Attività** progetto (mesi su cui è attivo il TS)
- RR.UU. coinvolte nel progetto con il loro ruolo nel progetto e il numero di ore dedicate al progetto
- Articolazione del progetto in WP (solo per gli H2020 e gli HEU)

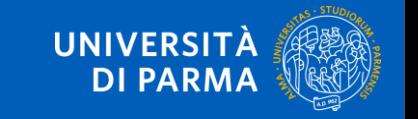

# **Profilazione progetti**

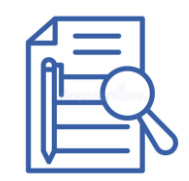

- ❑ **Un docente può inserire ore su un dato progetto di ricerca nel proprio timesheet mensile se e soltanto se è stato definito come risorsa umana del progetto in U-GOV PJ**
- ❑ **Se non vedete su "U-WEB InTime" un progetto da rendicontare dovete contattare la struttura dipartimentale per chiederne la profilazione**

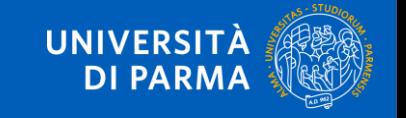

## **U-WEB InTime: le caratteristiche**

- ❑ **Modulo suite U-WEB di CINECA**
- ❑ **Rendicontazione integrata attività di ricerca su base mensile**

#### ❑ **Integrazione con:**

- UGOV-PJ (gestione progetti)
- Registro lezioni e diario di ESSE3
- **U-WEB Missioni**
- CSA (per assenze, congedi)
- ❑ **Link a U-WEB InTime:**

#### **<https://unipr.u-web.cineca.it/appts>**

*(accesso con credenziali di Ateneo)*

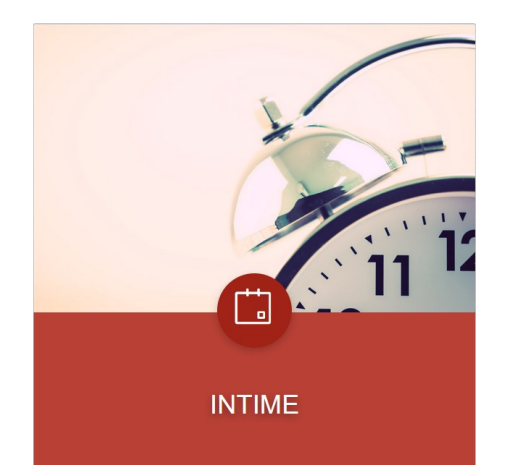

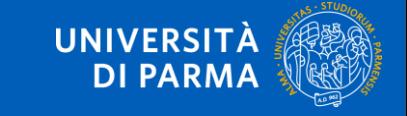

## **Integrazione registro-diario ESSE3**

- ❑ **I dati sono modificabili solo in ESSE3**
- ❑ **Sono aggiornati con periodicità giornaliera**
- ❑ **Diario: si è deciso di non importare la voce: «B1 - Compiti organizzativi istituzionali»**
- ❑ **Periodi di riferimento:**
	- Diario: anno accademico (es: set 2022 – ago 2023)
	- Timesheet: anno solare (es: gen-dic 2023)

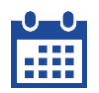

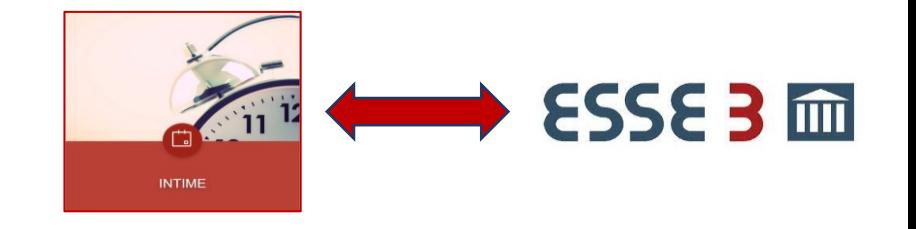

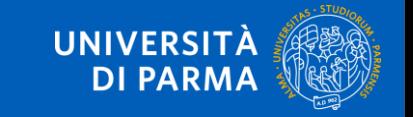

# **Ruoli processo di rendicontazione**

#### ❑ **Partecipante:**

▪ Il Partecipante è il **titolare del Timesheet**, cioè compila mensilmente il proprio Timesheet Integrato *NB: la compilazione del timesheet non può essere delegata*

#### ❑ **Coordinatore progetto - PI:**

- Consulta le ore inserite sul progetto da parte di ciascun soggetto (Timesheet individuali di progetto)
- **Approva i Timesheet individuali di progetto o riapre TSI del Partecipante**
- Compila mensilmente il proprio Timesheet Integrato

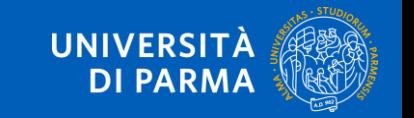

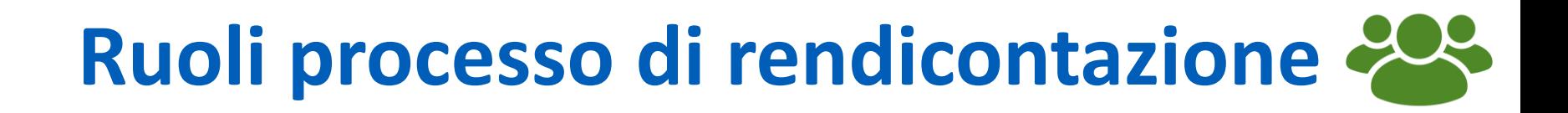

#### ❑ **Referente amministrativo:**

- **Supervisiona il processo di rendicontazione**
- **Rendiconta i singoli progetti**

#### ❑ **Visualizzatore timesheet:**

■ Consulta le ore inserite sul progetto da parte dei Partecipanti (Timesheet individuali di progetto)

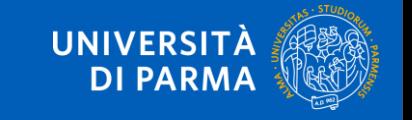

#### **Workflow U-WEB InTime**

❑ **Il Timesheet integrato di ogni Partecipante è composto dai seguenti elementi:**

- Registro lezioni e Diario di ESSE3
- **Progetto contenitore ALTRA\_RICERCA**
- Tutti i singoli progetti di ricerca su cui è stato profilato il partecipante
- ❑ **Il Timesheet Integrato comprende quindi i timesheet dei singoli progetti su cui è coinvolto il Partecipante**

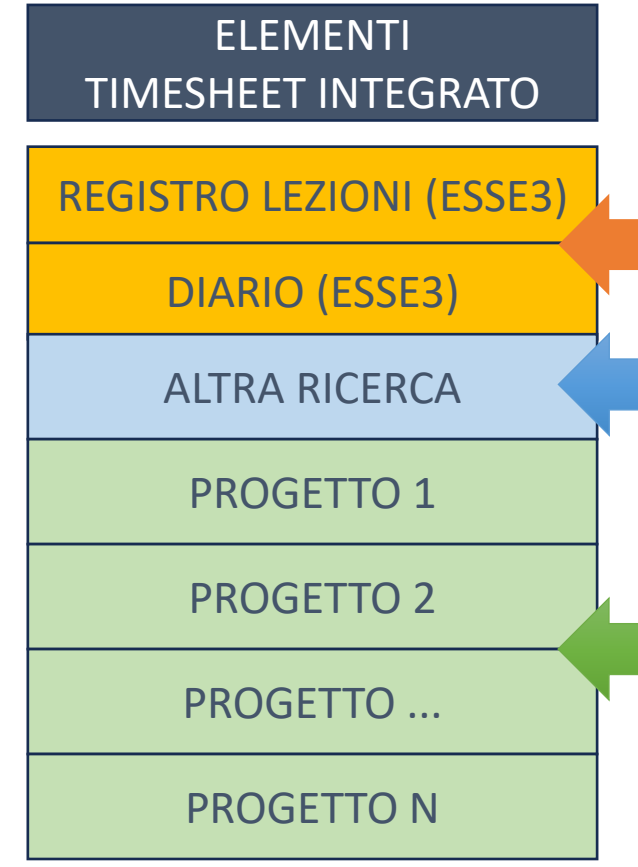

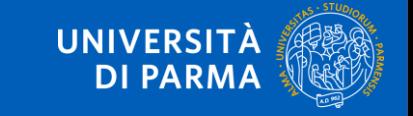

## **Workflow U-WEB InTime**

- ❑ **La compilazione del Partecipante è su base mensile: riguarda tutti i progetti su cui è coinvolto (profilato) e il registro + diario**
	- **-> occorre compilare registro e diario mese per mese**
- ❑ **L'approvazione e la rendicontazione da parte del Coordinatore o del Referente amministrativo è invece a livello di singolo progetto, ma sempre su base mensile**
- ❑ **Per ogni mese esistono gli stati del timesheet dei singoli progetti e uno stato complessivo del timesheet integrato**

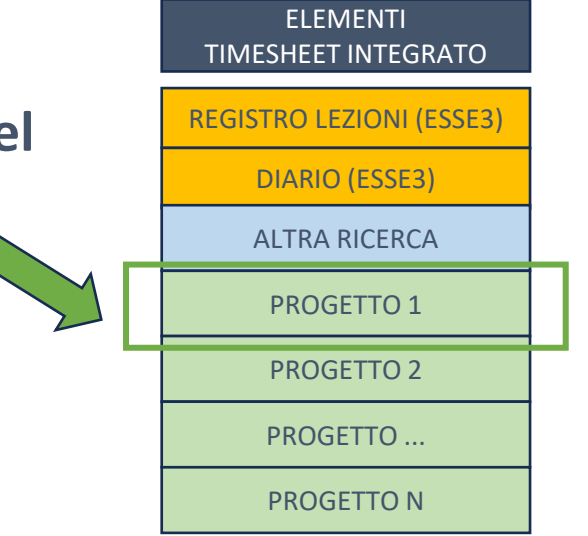

❑ **Alcune operazioni sul timesheet di un singolo progetto hanno impatto anche sugli altri progetti e sul timesheet integrato del mese.**

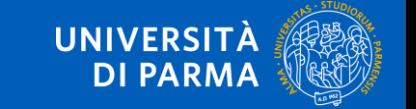

#### **Layout U-WEB InTime**

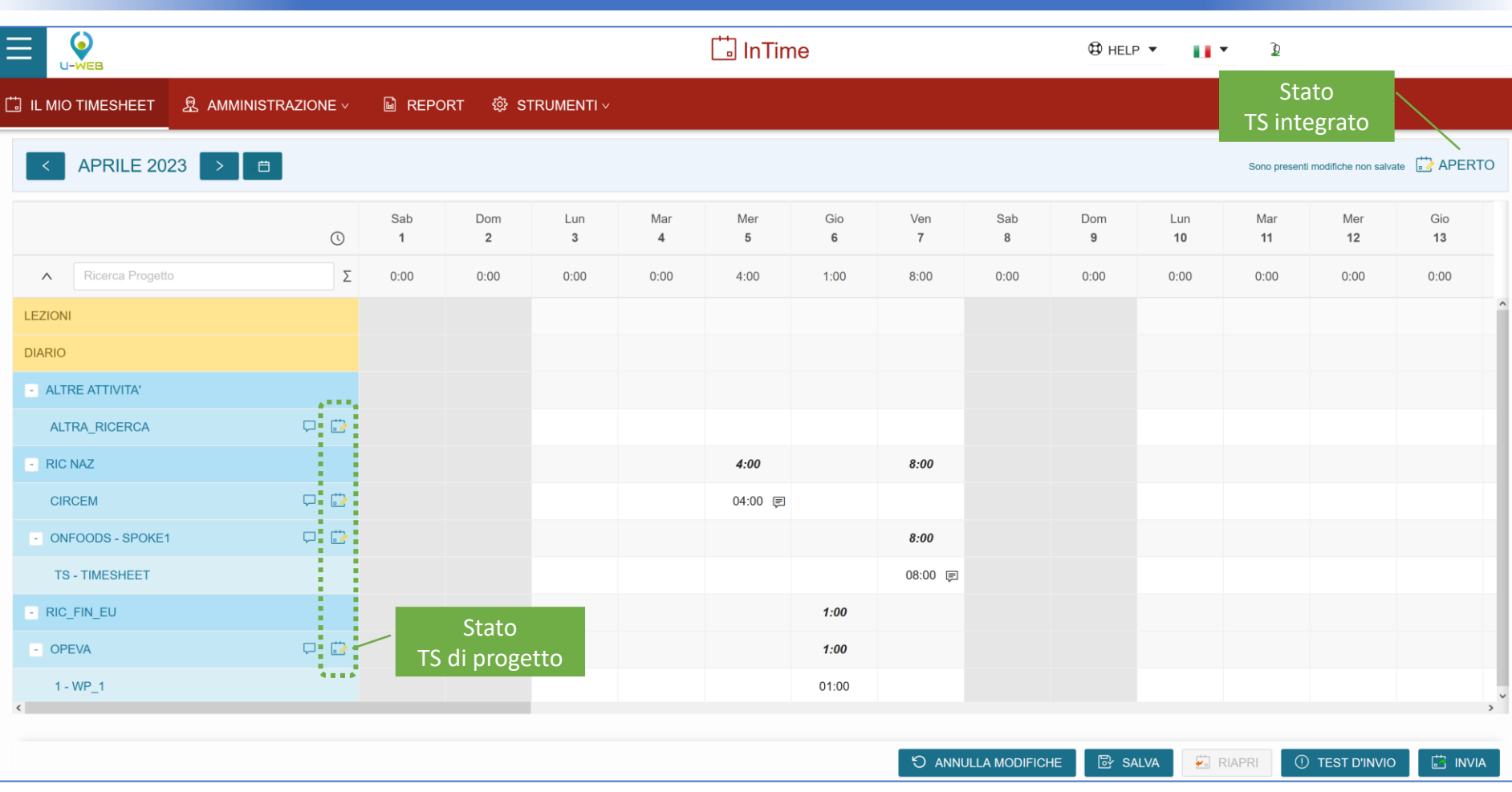

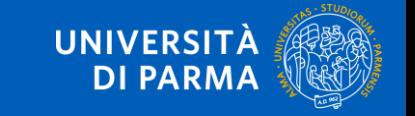

#### **Workflow U-WEB InTime**

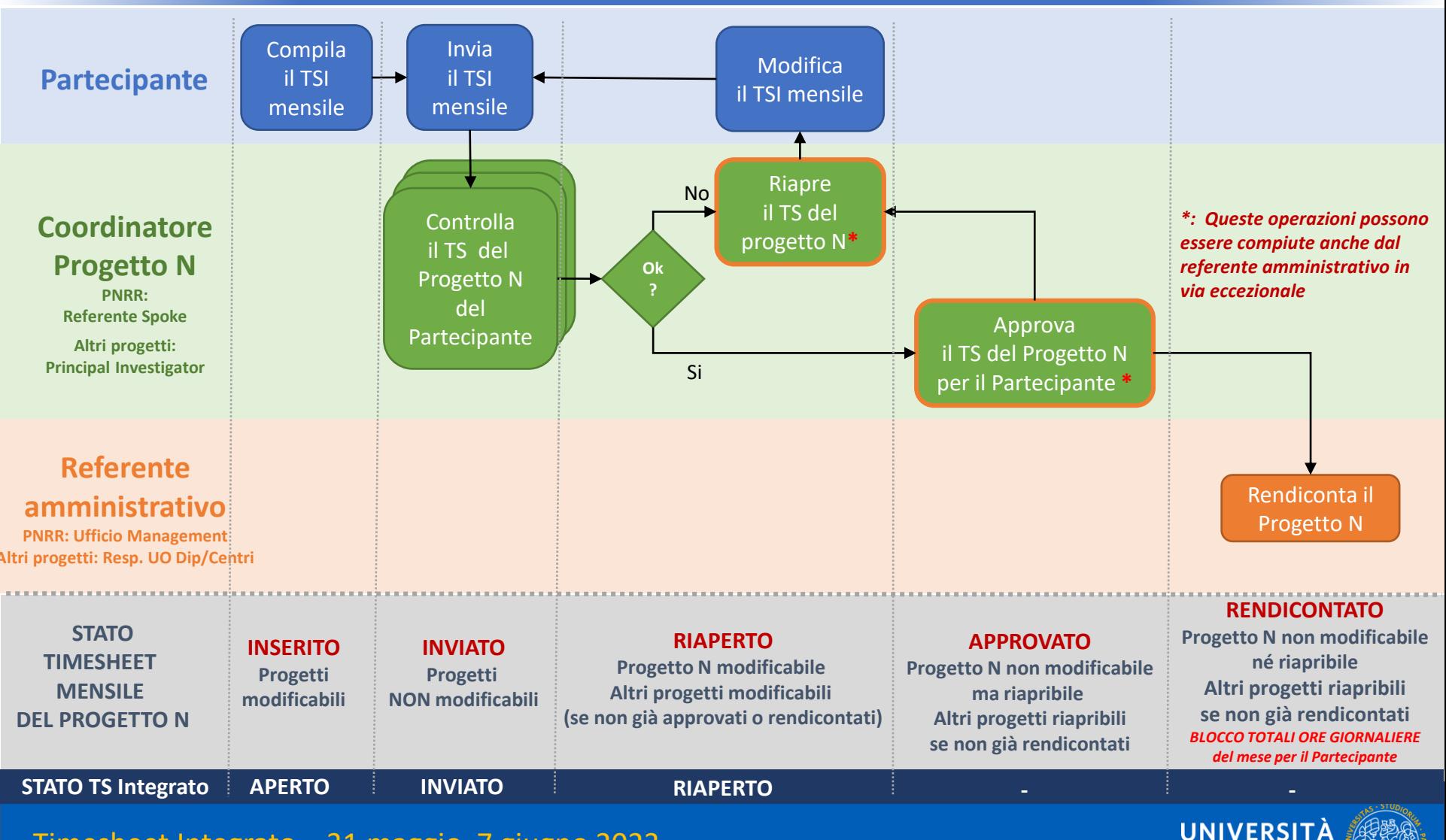

**DI PARMA** 

#### **Workflow U-WEB InTime**

- ❑ **Quali sono le operazioni che hanno impatto su tutto il Timesheet integrato mensile per un dato Partecipante?**
	- **INVIO del timesheet integrato del mese da parte del Partecipante**
	- **RIAPERTURA di un timesheet mensile di progetto da parte del Coordinatore (o del Referente amministrativo)**
	- **RENDICONTAZIONE di un timesheet mensile di progetto da parte del Referente amministrativo**

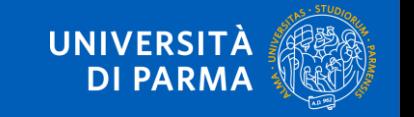

#### **AUTO-RIAPERTURA del TS integrato**

- ❑ **NB: il Partecipante può RIAPRIRE il timesheet integrato del mese in autonomia. In questo caso:**
	- **solo i progetti in stato INVIATO passano in stato RIAPERTO e possono essere modificati**
	- **I progetti in stato APPROVATO e RENDICONTATO restano tali e non sono quindi modificabili**

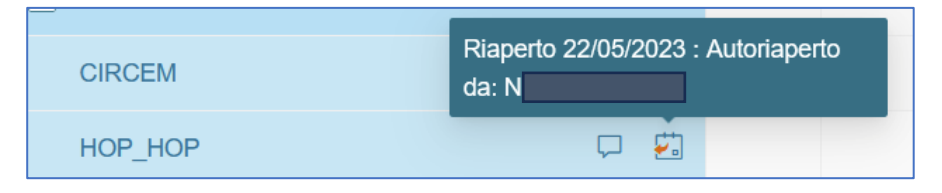

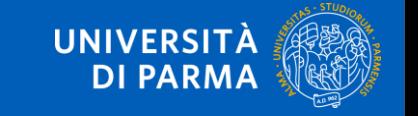

#### **Workflow U-WEB InTime**

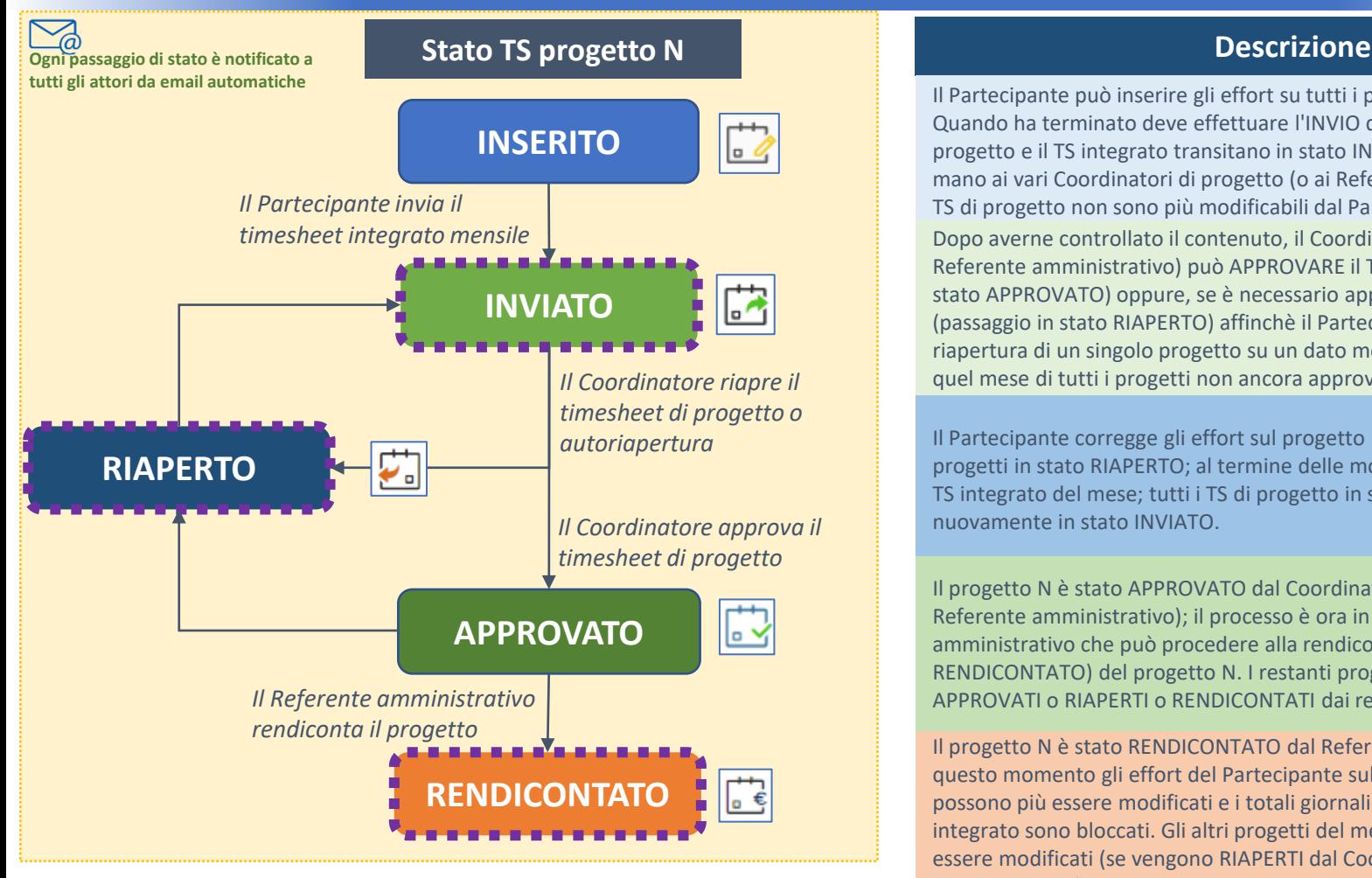

**Operazioni con impatto sul Timesheet integrato mensile del Partecipante**

Il Partecipante può inserire gli effort su tutti i progetti per un dato mese. Quando ha terminato deve effettuare l'INVIO del TS INTEGRATO: tutti i TS di progetto e il TS integrato transitano in stato INVIATO; il processo passa in mano ai vari Coordinatori di progetto (o ai Referenti amministrativi) e tutti i TS di progetto non sono più modificabili dal Partecipante.

Dopo averne controllato il contenuto, il Coordinatore del progetto N (o il Referente amministrativo) può APPROVARE il TS di progetto (passaggio in stato APPROVATO) oppure, se è necessario apportare modifiche, lo RIAPRE (passaggio in stato RIAPERTO) affinchè il Partecipante possa modificarlo: la riapertura di un singolo progetto su un dato mese causa la riapertura su quel mese di tutti i progetti non ancora approvati o rendicontati.

Il Partecipante corregge gli effort sul progetto N e, eventualmente su altri progetti in stato RIAPERTO; al termine delle modifiche INVIA nuovamente il TS integrato del mese; tutti i TS di progetto in stato RIAPERTO passano nuovamente in stato INVIATO.

Il progetto N è stato APPROVATO dal Coordinatore di progetto (o dal Referente amministrativo); il processo è ora in mano al Referente amministrativo che può procedere alla rendicontazione (passaggio in stato RENDICONTATO) del progetto N. I restanti progetti possono essere APPROVATI o RIAPERTI o RENDICONTATI dai relativi Coordinatori/Referenti.

Il progetto N è stato RENDICONTATO dal Referente amministrativo: da questo momento gli effort del Partecipante sul TS integrato del mese NON possono più essere modificati e i totali giornalieri e del mese di tutto il TS integrato sono bloccati. Gli altri progetti del mese possono comunque essere modificati (se vengono RIAPERTI dal Coordinatore o dal Referente amministrativo) tenendo presente questo vincolo.

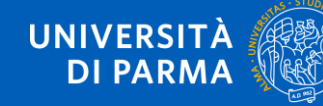

#### **Stati Timesheet Mensile**

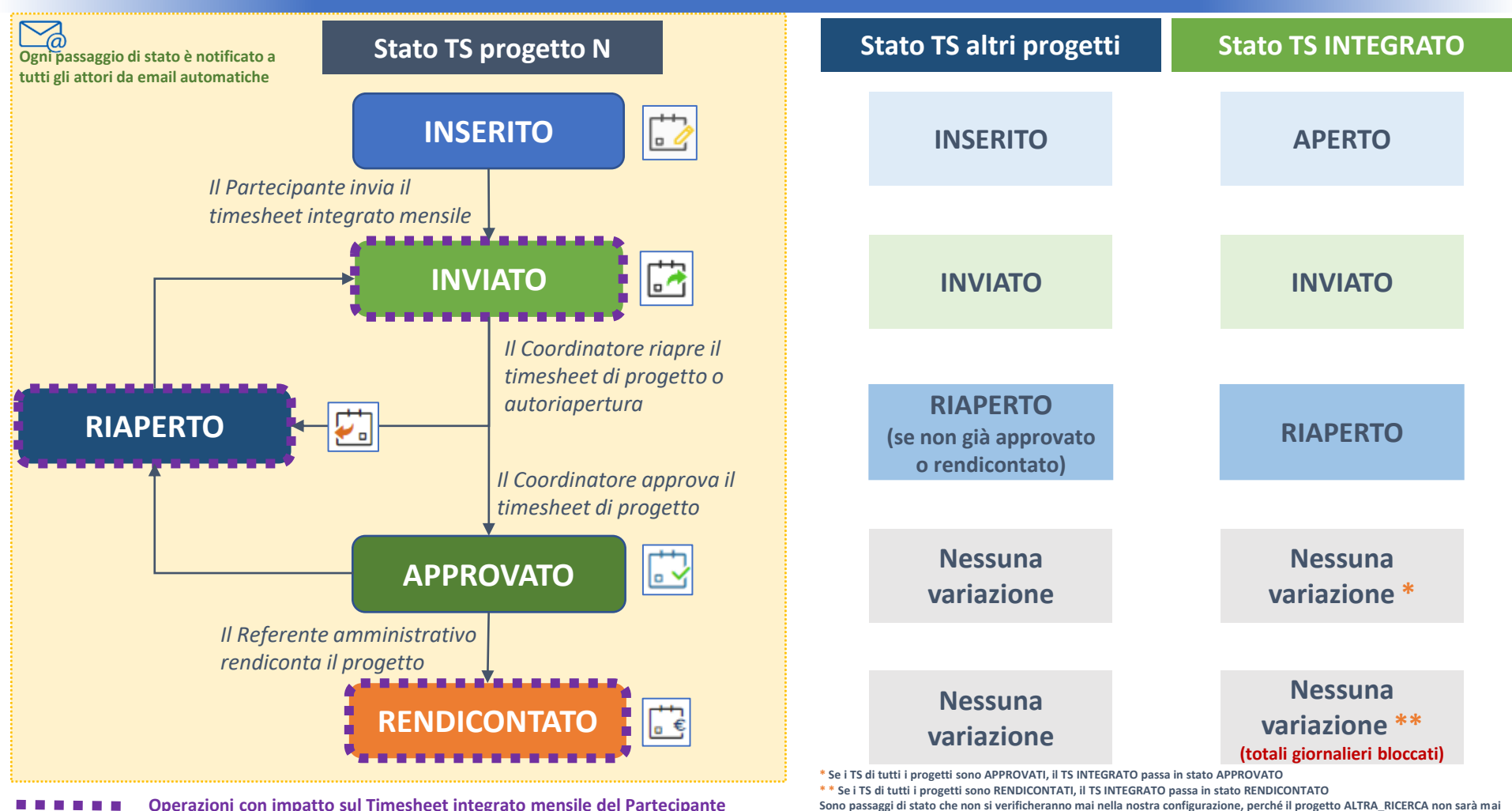

**APPROVATO né RENDICONTATO**

**Operazioni con impatto sul Timesheet integrato mensile del Partecipante**

UNIVERSITÀ **DI PARMA** 

#### **Editabilità Timesheet Mensile**

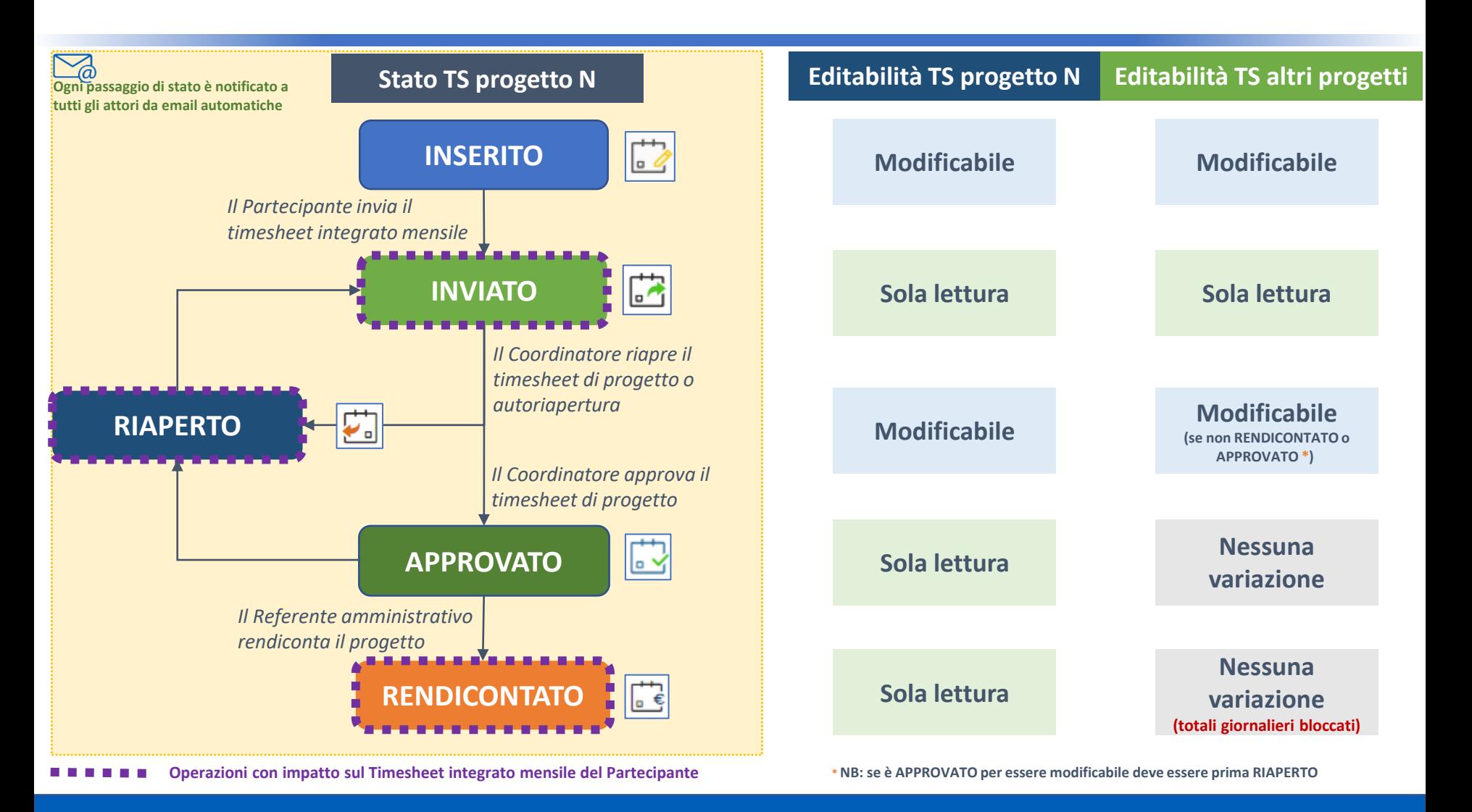

UNIVERSITÀ **DI PARMA** 

#### **Layout U-WEB InTime**

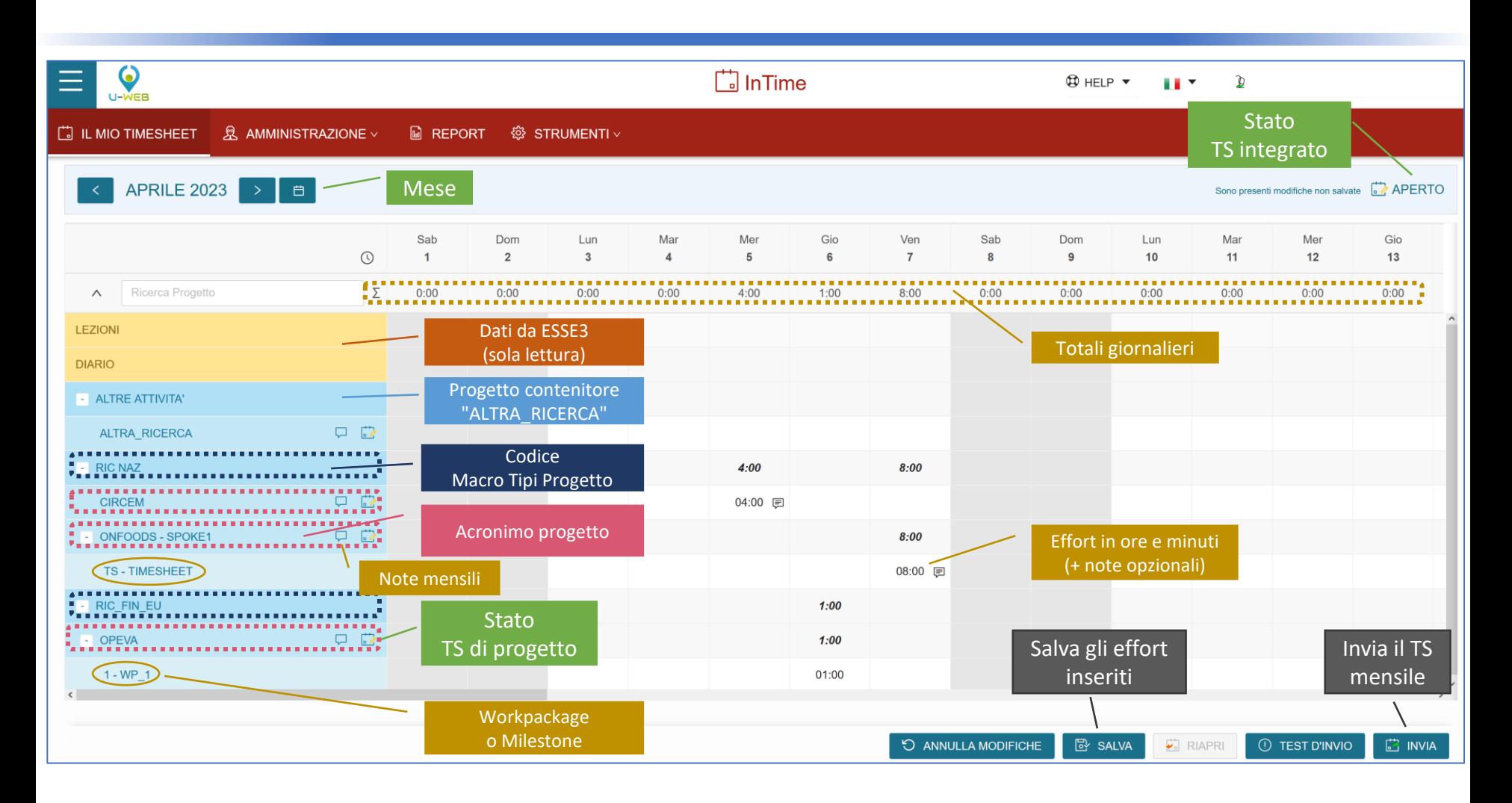

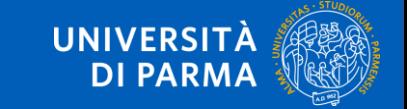

## **Compilazione Timesheet**

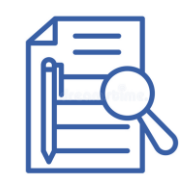

- ❑ **L'inserimento degli effort avviene direttamente o sui progetti o sui workpackage/milestone**
- ❑ **Gli effort inseriti NON sono automaticamente salvati -> occorre premere il pulsante SALVA**
- ❑ **Eventuali effort che sforano i vincoli preimpostati sono evidenziati al salvataggio in:**
	- **Giallo/arancione se si tratta di vincoli informativi**
	- **Rosso se si tratta di vincoli bloccanti**
- ❑ **In caso di sforamento di vincoli informativi il TS può essere salvato e inviato**
- ❑ **In caso di sforamento di vincoli bloccanti il TS del mese può essere salvato ma NON può essere inviato**

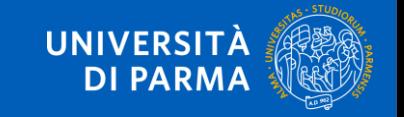

#### **Vincoli di rendicontazione**

#### ❑ **Vincoli bloccanti:**

- 1500 ore annuali per docenti e ricercatori *(estendibile a richiesta a 1720 per coloro che partecipano a progetti europei)*
- 1720 ore annuali per altre categorie comprensive delle ore di registro e diario
- Inserimento ore nelle festività nazionali
- ❑ **Avvisi non bloccanti:**
	- Superamento 10 ore giornaliere
	- Inserimento ore nel fine settimana
- ❑ **NB: I conteggi di InTime tengono conto anche delle ore del registro/diario, che dovranno essere compilati mensilmente**

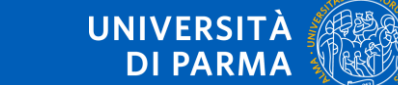

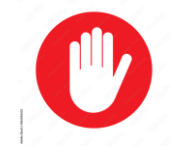

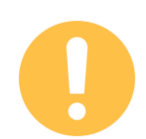

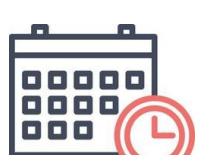

## **Compilazione Timesheet**

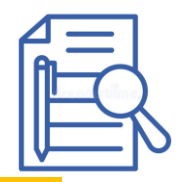

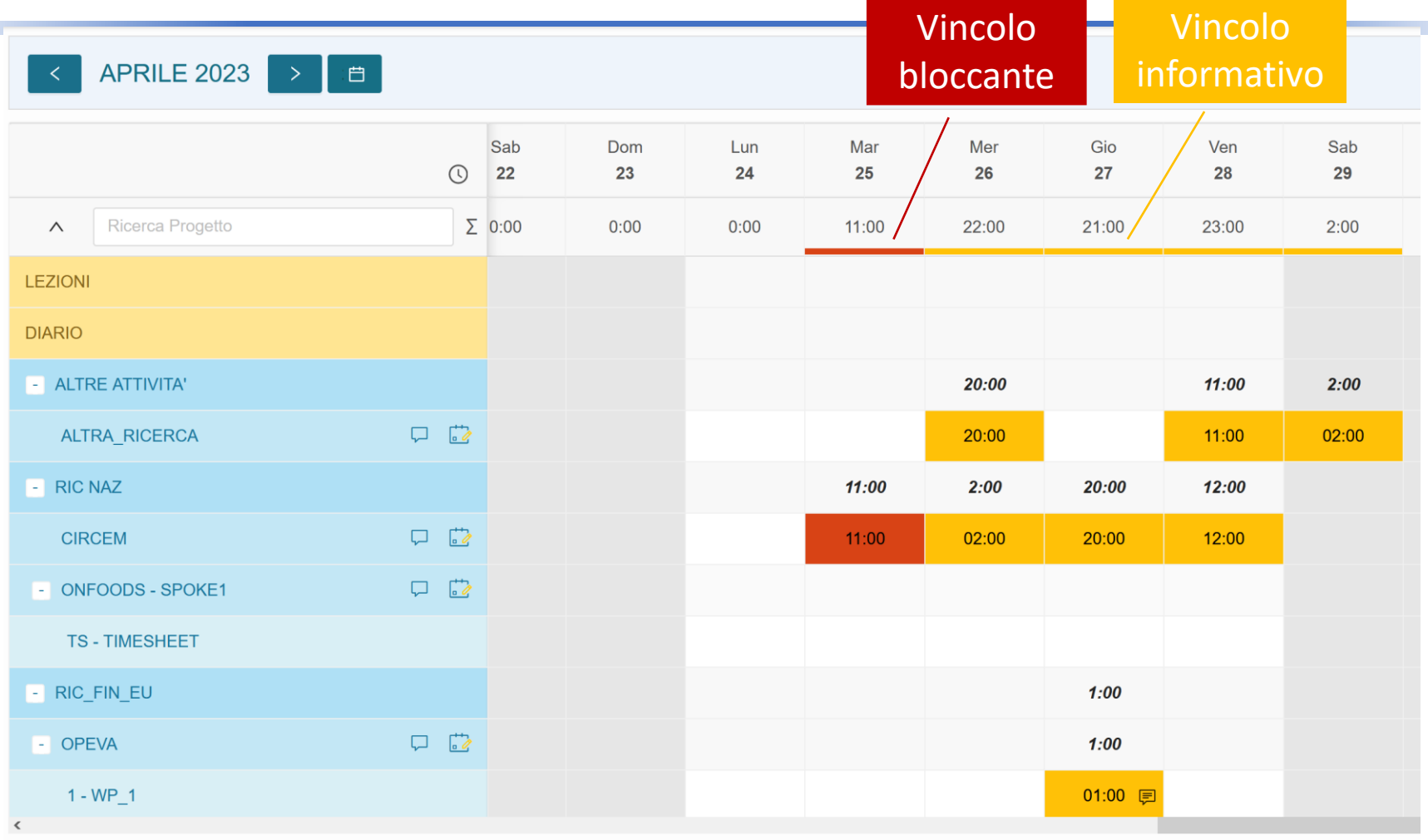

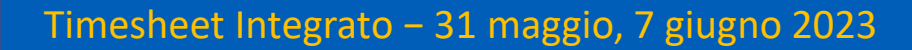

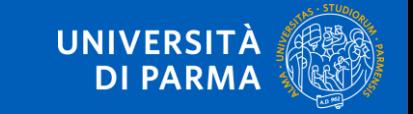

#### **Layout U-WEB InTime**

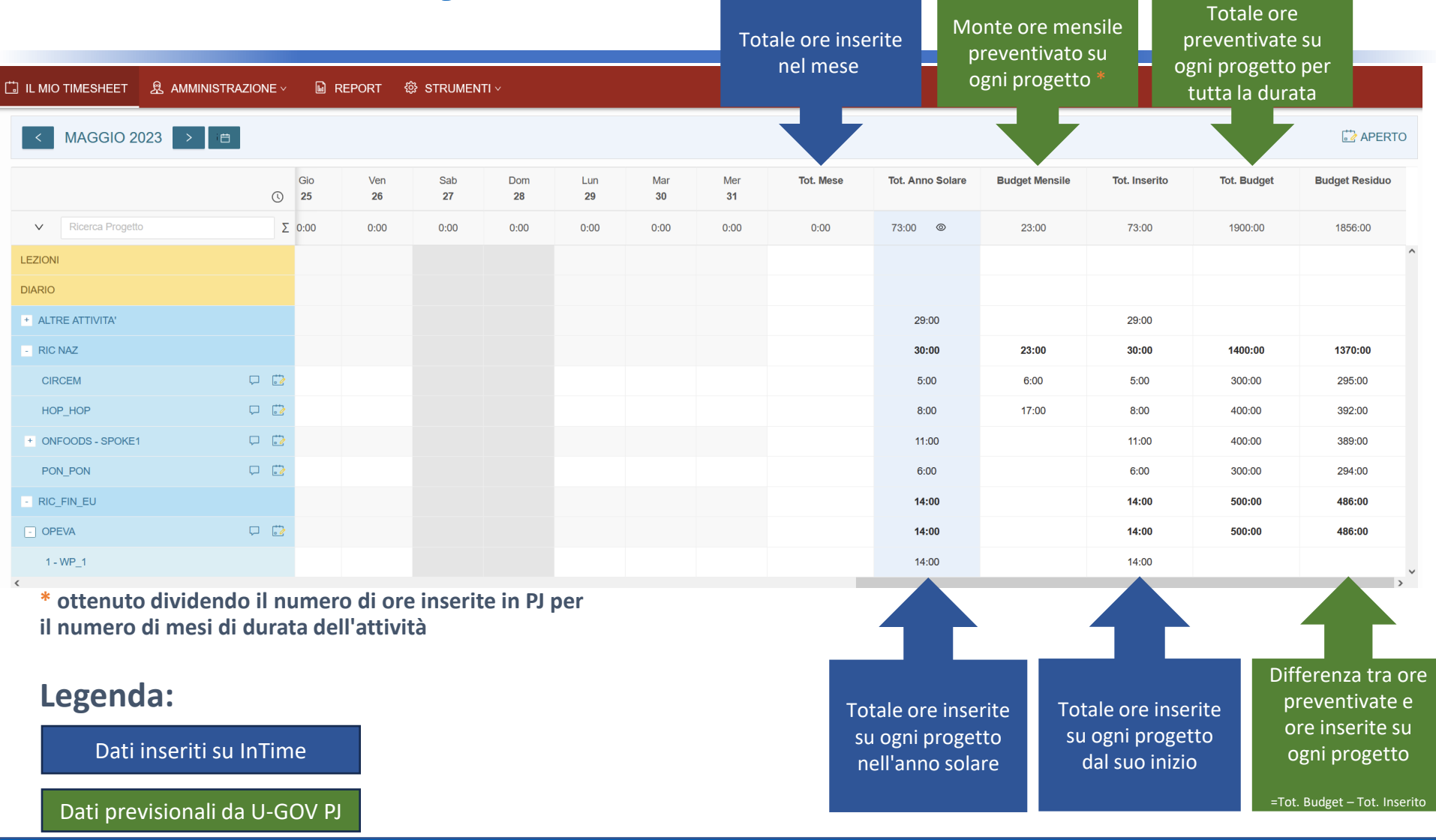

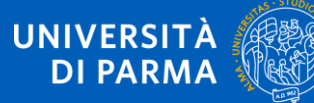

#### **Approvazione Timesheet**

**Mediante la funzione "Amministrazione - Timesheet Singola" il Coordinatore di progetto può:**

- ❑ **monitorare i timesheet delle risorse umane collegate al progetto.**
- ❑ **riaprire/approvare il timesheet di progetto, per una o più risorse umane.**

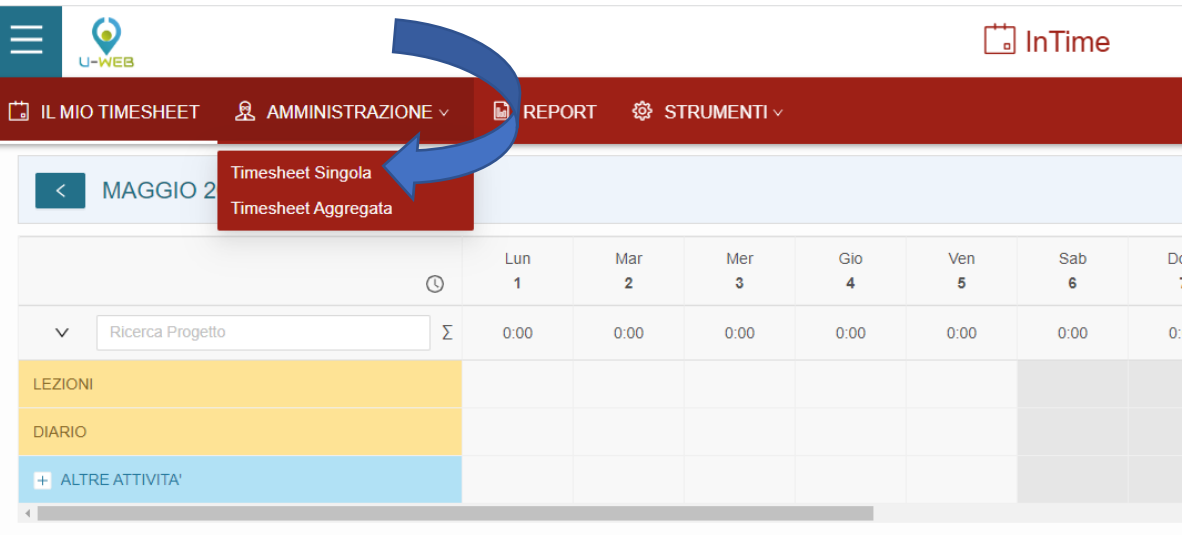

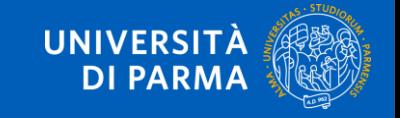

#### **TIMESHEET SINGOLA**

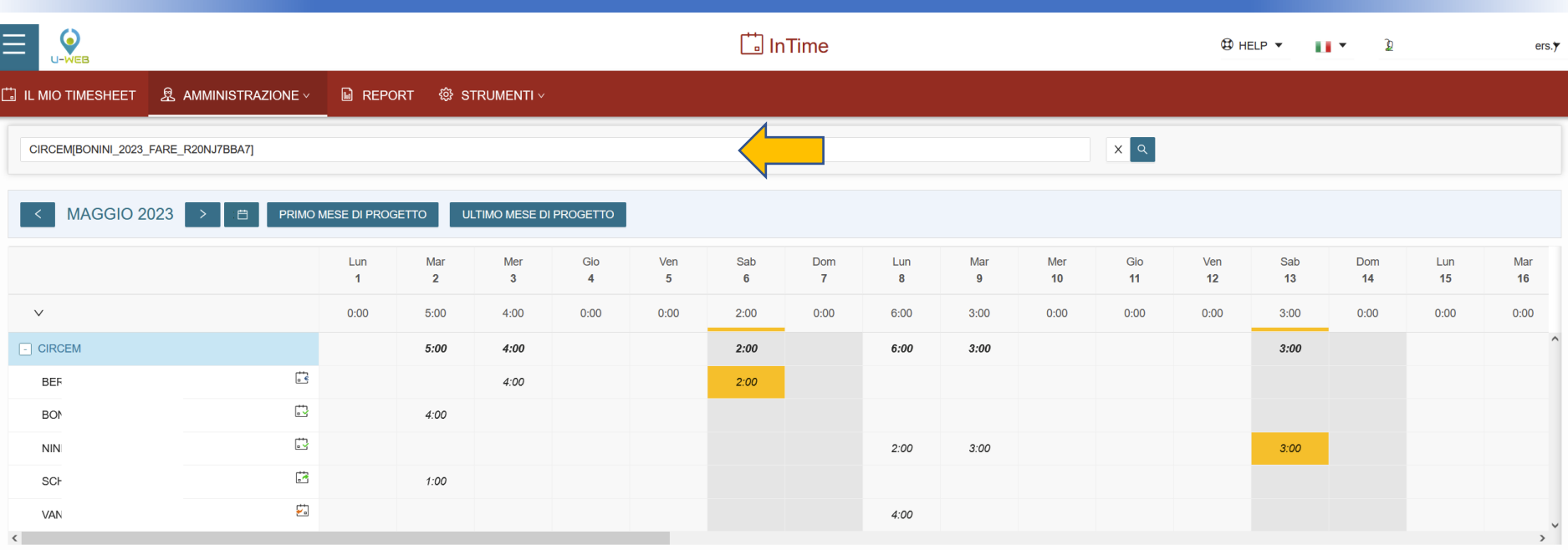

- ❑ **Selezionare Progetto** ed espanderlo per visualizzare i partecipanti.
- ❑ Selezionare il mese per visualizzare gli effort inseriti dal gruppo di ricerca. Visione di dettaglio sulle singole risorse del singolo progetto.
- Selezionare il tasto "APPROVA" per approvare (NB: è possibile selezionare solo le persone che hanno INVIATO il timesheet).
- ❑ Per riaprire utilizzare il tasto "RIAPRI", selezionare la persona e cliccare su "RIAPRI". È possible inserire una nota con la motivazione.

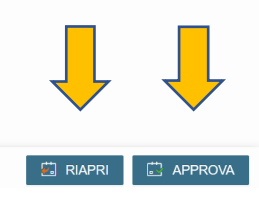

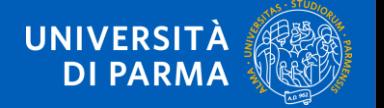

#### **Reportistica**

❑ **Con il** *tab menu* "Report" sarà possibile estrarre i report relativi al timesheet.

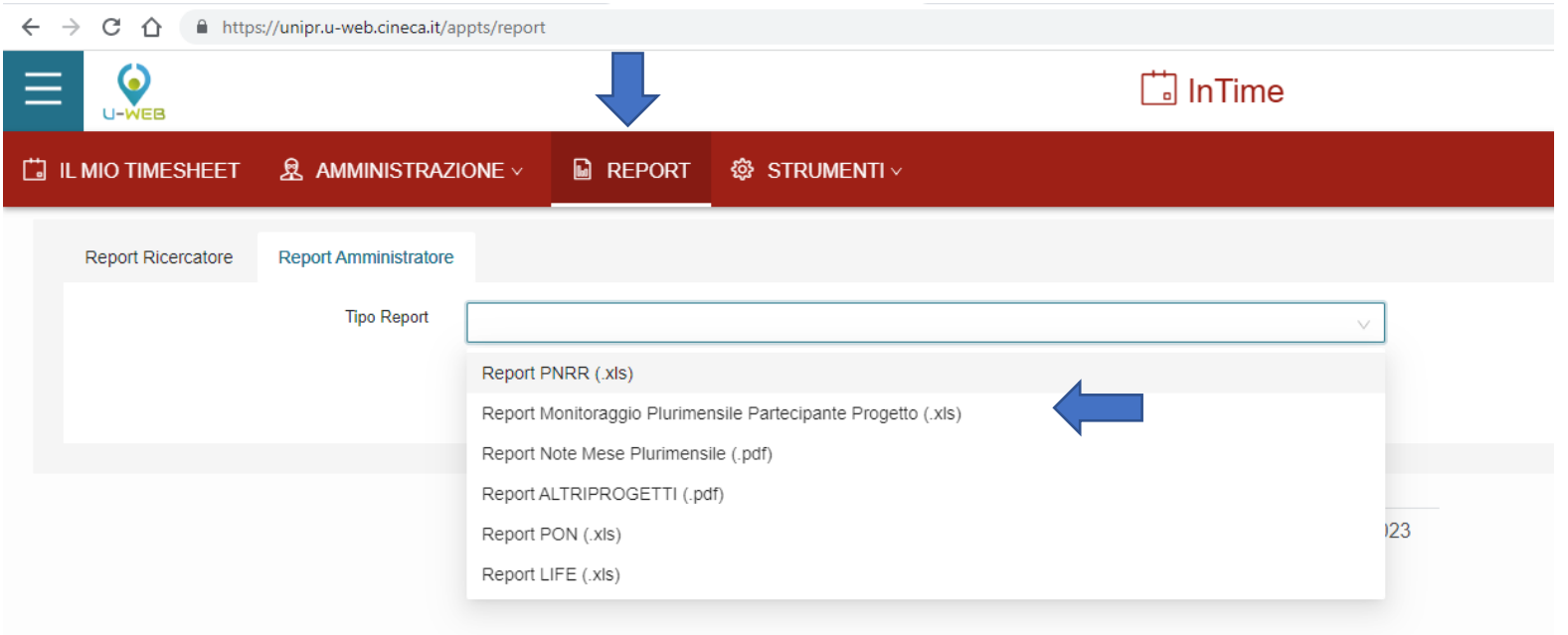

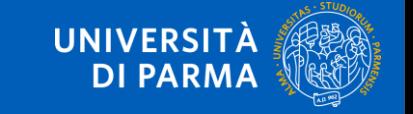

#### **Partenza FASE 2**

- ❑ **In questa fase è in atto l'attivazione su U-WEB InTime di tutti i progetti di nuova apertura che richiedono una gestione mediante TS integrato.**
- ❑ **Per i progetti già in corso che necessitano la rendicontazione mediante timesheet occorre valutare caso per caso, considerando che:**
	- i docenti PNRR hanno già inserito le ore dedicate alla ricerca su progetti non PNRR su ALTRA\_RICERCA a partire da settembre 2022; tali ore dovranno essere spostate sul progetto specifico a partire dalla relativa "Data inizio attività";
	- NB: l'Ateneo con delibera del 1<sup>o</sup> dic 2022 n. 491 ha adottato l'utilizzo del timesheet integrato per il personale che partecipa a progetti di ricerca finanziati che richiedono la rendicontazione del tempo dedicato.

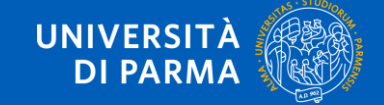

#### **Supporto ai docenti**

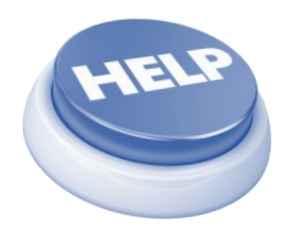

- ❑ **Progetti M4C2 PNRR Ufficio di Management progetto.timesheet@unipr.it**
- ❑ **Altri progetti (da maggio 2023) RAG e Referenti di Dipartimento/Centro**

## **https://www.unipr.it/timesheet**

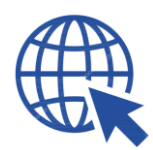

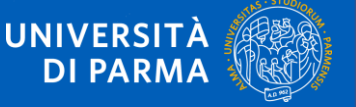

## **Gruppo di progetto**

- ❑ **SIMONA BERTÈ**
- ❑ **LICIA GAMBARELLI**
- ❑ **ANDREA MORELLI**
- ❑ **RITA OLLÀ**
- ❑ **GIOVANNI PALMA**

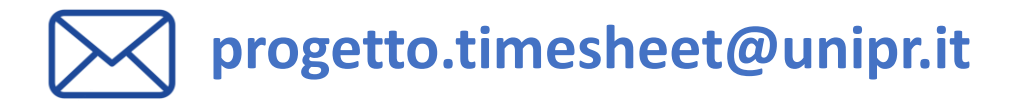

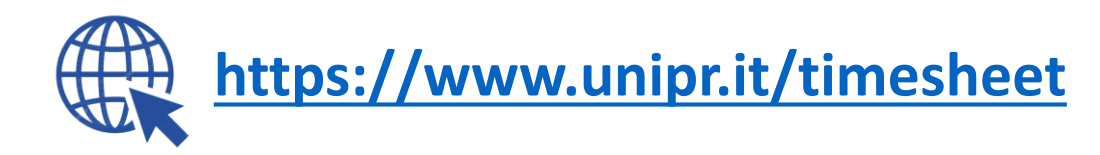

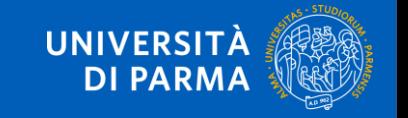

#### **Timesheet Integrato**

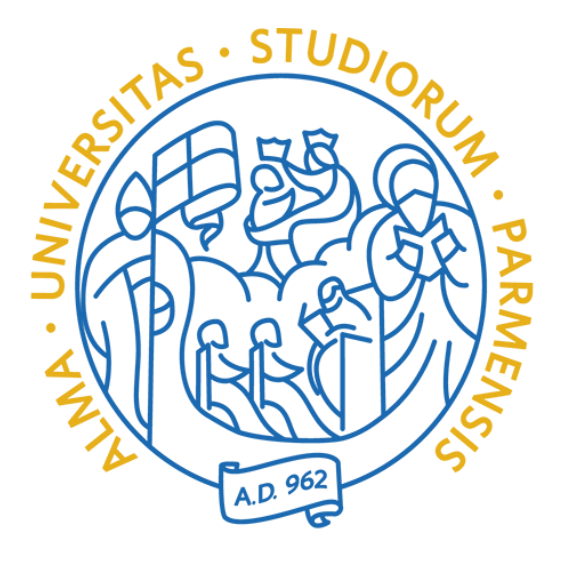

#### **Grazie per l'attenzione**

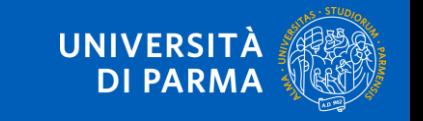